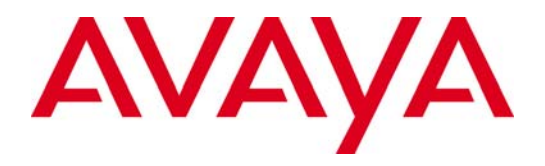

# **Avaya Aura® 6.2 Feature Pack 2 System Manager 6.3.2 Release Notes**

Release 6.3.2 **Issue: 1.1 May 2013**

#### **© 2013 Avaya Inc. All Rights Reserved. Notice**

While reasonable efforts were made to ensure that the information in this document was complete and accurate at the time of printing, Avaya Inc. can assume no liability for any errors. Changes and corrections to the information in this document might be incorporated in future releases.

#### **Documentation disclaimer**

Avaya Inc. is not responsible for any modifications, additions, or deletions to the original published version of this documentation unless such modifications, additions, or deletions were performed by Avaya. Customer and/or End User agree to indemnify and hold harmless Avaya, Avaya's agents, servants and employees against all claims, lawsuits, demands and judgments arising out of, or in connection with, subsequent modifications, additions or deletions to this documentation to the extent made by the Customer or End User.

#### **Link disclaimer**

Avaya Inc. is not responsible for the contents or reliability of any linked Web sites referenced elsewhere within this documentation, and Avaya does not necessarily endorse the products, services, or information described or offered within them. We cannot guarantee that these links will work all the time and we have no control over the availability of the linked pages.

#### **Warranty**

Avaya Inc. provides a limited warranty on this product. Refer to your sales agreement to establish the terms of the limited warranty. In addition, Avaya's standard warranty language, as well as information regarding support for this product, while under warranty, is available through the Avaya Support Web site: http://support.avaya.com

#### **License**

USE OR INSTALLATION OF THE PRODUCT INDICATES THE END USER'S ACCEPTANCE OF THE TERMS SET FORTH HEREIN AND THE GENERAL LICENSE TERMS AVAILABLE ON THE AVAYA WEB SITE

http://support.avaya.com/LicenseInfo/ ("GENERAL LICENSE TERMS"). IF YOU DO NOT WISH TO BE BOUND BY THESE TERMS, YOU MUST RETURN THE PRODUCT(S) TO THE POINT OF PURCHASE WITHIN TEN (10) DAYS OF DELIVERY FOR A REFUND OR CREDIT.

Avaya grants End User a license within the scope of the license types described below. The applicable number of licenses and units of capacity for which the license is granted will be one (1). unless a different number of licenses or units of

capacity is specified in the Documentation or other materials available to End User. "Designated Processor" means a single stand-alone computing device. "Server" means a Designated Processor that hosts a software application to be accessed by multiple users. "Software" means the computer programs in object code, originally licensed by Avaya and ultimately utilized by End User, whether as stand-alone Products or pre-installed on Hardware. "Hardware" means the standard hardware Products, originally sold by Avaya and ultimately utilized by End User.

#### **License type(s)**

Concurrent User License (CU). End User may install and use the Software on multiple Designated Processors or one or more Servers, so long as only the licensed number of Units are accessing and using the Software at any given time. A "Unit" means the unit on which Avaya, at its sole discretion, bases the pricing of its licenses and can be, without limitation, an agent, port or user, an email or voice mail account in the name of a person or corporate function (e.g., webmaster or helpdesk), or a directory entry in the administrative database utilized by the Product that permits one user to interface with the Software. Units may be linked to a specific, identified Server.

#### **Copyright**

Except where expressly stated otherwise, the Product is protected by copyright and other laws respecting proprietary rights. Unauthorized reproduction, transfer, and or use can be a criminal, as well as a civil, offense under the applicable law.

#### **Third-party components**

Certain software programs or portions thereof included in the Product may contain software distributed under third party agreements ("Third Party Components"), which may contain terms that expand or limit rights to use certain portions of the Product ("Third Party Terms"). Information identifying Third Party Components and the Third Party Terms that apply to them is available on the Avaya Support Web site:

#### http://support.avaya.com/ThirdPartyLicense/

#### **Preventing toll fraud**

"Toll fraud" is the unauthorized use of your telecommunications system by an unauthorized party (for example, a person who is not a corporate employee, agent, subcontractor, or is not working on your company's behalf). Be aware that there can be a risk of toll fraud associated with your system and that, if toll fraud occurs, it can result in substantial additional charges for your telecommunications services.

#### **Avaya fraud intervention**

If you suspect that you are being victimized by toll fraud and you need technical assistance or support, call Technical Service Center Toll Fraud Intervention Hotline at +1-800-643-2353 for the United States and Canada. For additional support telephone numbers, see the Avaya Support Web site: http://support.avaya.com

#### **Trademarks**

Avaya and the Avaya logo are either registered trademarks or trademarks of Avaya Inc. in the United States of America and/or other jurisdictions. All other trademarks are the property of their respective owners.

Downloading documents

For the most current versions of documentation, see the Avaya Support Web site: http://support.avaya.com

#### **Avaya support**

Avaya provides a telephone number for you to use to report problems or to ask questions about your product. The support telephone number is 1-800- 242-2121 in the United States. For additional support telephone numbers, see the Avaya Support Web site: http://support.avaya.com

### **Table of Contents**

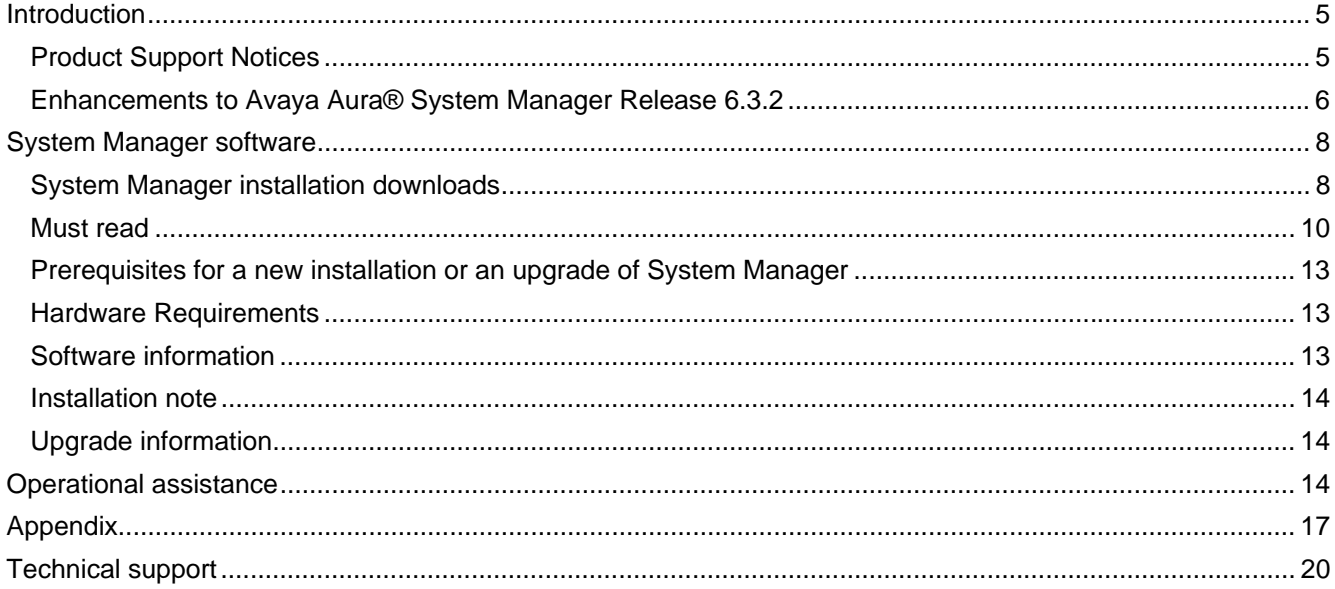

## **Introduction**

This Release Notes document provides information about new features, installation downloads, and the supported documentation of Avaya Aura® System Manager 6.3.2 on System Platform and VMware. This document also contains information about known issues and the possible workarounds.

This document provides information about System Manager 6.3.2 release deliverables, System Manager 6.3.2 GA bin file and System Manager 6.3.0 VE OVA.

**Note:** For information about installing and upgrading to System Manager 6.3.2 both on System Platform and VMware, contact Avaya Technical Support.

Avaya delivers System Manager 6.3.2 in the form of a bin file. You must apply the System Manager 6.3.2 bin file on the System Manager 6.3.0 release.

## **Product Support Notices**

Some product changes are documented as Product Support Notice (PSN). The PSN number defines the related document.

To read a PSN online:

- 1. Open the Web browser, and navigate to http://support.avaya.com.
- 2. On the main menu, click **Downloads and Documents**.
- 3. In the **Enter Your Product Here** field, type System Manager or select **Avaya Aura® System Manager** from the list.
- 4. Select 6.3.x from the **Choose Release** dropdown.
- 5. Click **Documents**.
- **6.** In the Content Type pane, select **Product Support Notices.**
- 7. To open a specific PSN, click the PSN title link.

## **Enhancements to Avaya Aura® System Manager Release 6.3.2**

#### **Enhancement Keywords**  Support for recovery when secondary System Manager server is active – This enables System Manager services to be available when recovering back to the primary System Manager server. Geographic Redundancy Support for displaying geographic redundancy notification failure on the Manage Element user interface and resend the failed notification while restoring data with active secondary System Manager server. Geographic Redundancy Enhanced granularity in role-based access control – Customer can now define specific actions /permissions over individual resource attributes. For example, for endpoints, access can be provided for a particular range of extensions along with defining the operation permissions such as Add, Edit, Test, etc. Role Support for generating test alarms through System Manager Web console. Alarm Supported browsers are Internet Explorer 8, 9, 10, and Firefox 15, 16 and 17. **Browser Support** Support for the SFTP protocol for the System Manager backup and restore. System Manager Backup/restore Moved Inventory menu with all sub-menus from Elements section to Services section on the System Manager dashboard. System Manager dashboard • Support for Communication Manager 6.3 • Support for client-side validations on THE Manage Elements page for Communication Manager for New and Edit operations Support for encryption of security code values for Stations • Support for New Field on Off-PBX-Telephone Configuration Set Object • Support for Increased IP Network Regions, Locations, Route Patterns, ARS Analysis, AAR Analysis, ARS Digit Conversion, and AAR Digit Conversion • Support for the Location field on Endpoint, Off PBX Telephone Station Mapping, Service Hours Table, and IP Network Region forms • Support for Network Region fields on IP Network Map Support for New Stub Network Region • Support for the Far-end Network Region field in Signaling Group • Support for the Location parameters field and the Display parameters field on the Locations page • Support for Per Location Dialplan Analysis, ARS Analysis, AAR Analysis, ARS Digit Conversion, and AAR Digit Conversion • Support for increase in Number of Coverage Answer Group Members from 8 to 100 • Support for Endpoint Options on Remove/Add of CM Endpoints/VDNs/Agent Login IDs • Support for Get Special Applications SA9120 Value • Support for Mute in Shared Control Field for 96x0 SIP and H.323 Sets and 16xx H.323 Sets • Support for Client Side RBAC Range Validation for Non-Extension Primary Key field Communication Manager

#### **Table 1: Enhancements delivered to System Manager 6.3.2 GA**

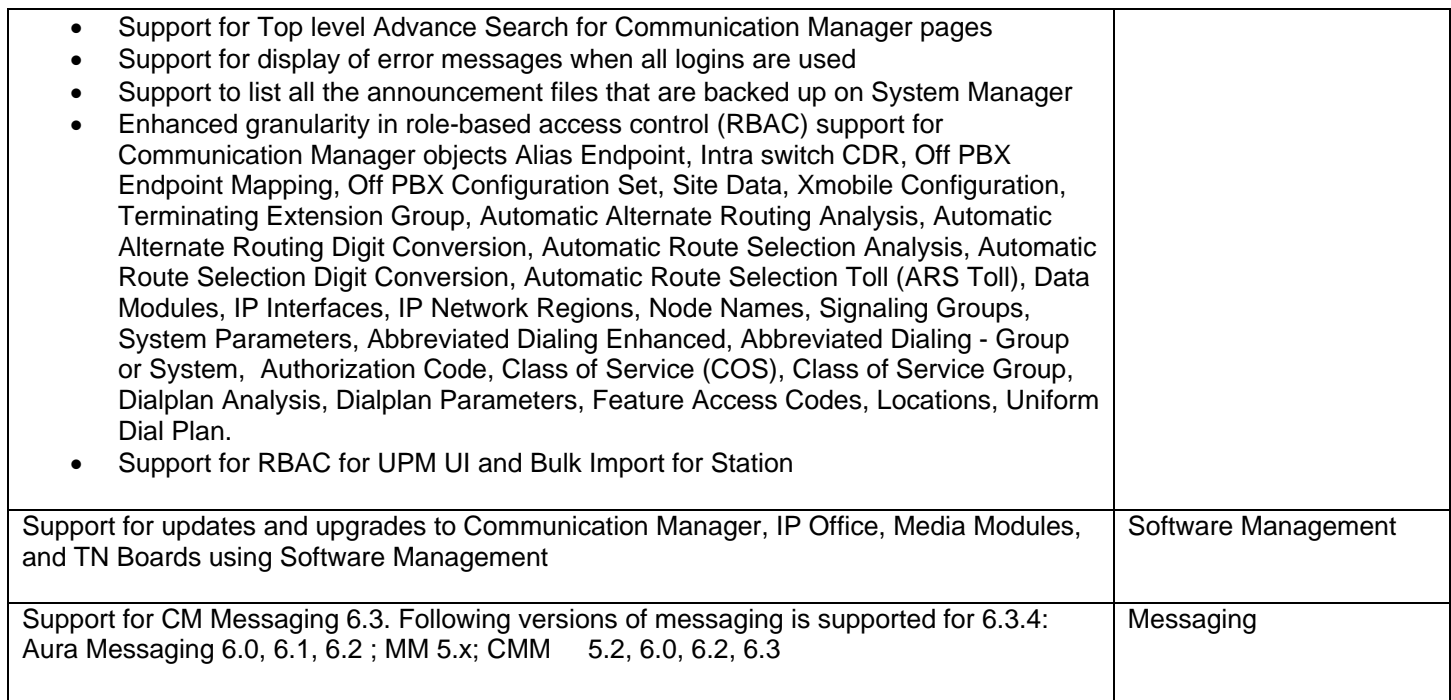

#### **Table 2: Enhancements delivered to System Manager 6.3.0 VE OVA**

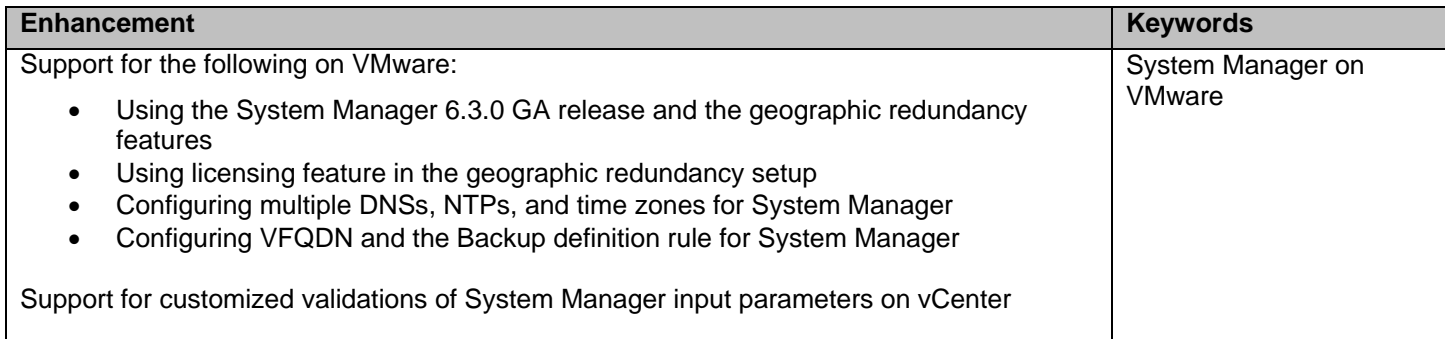

## **System Manager installation downloads**

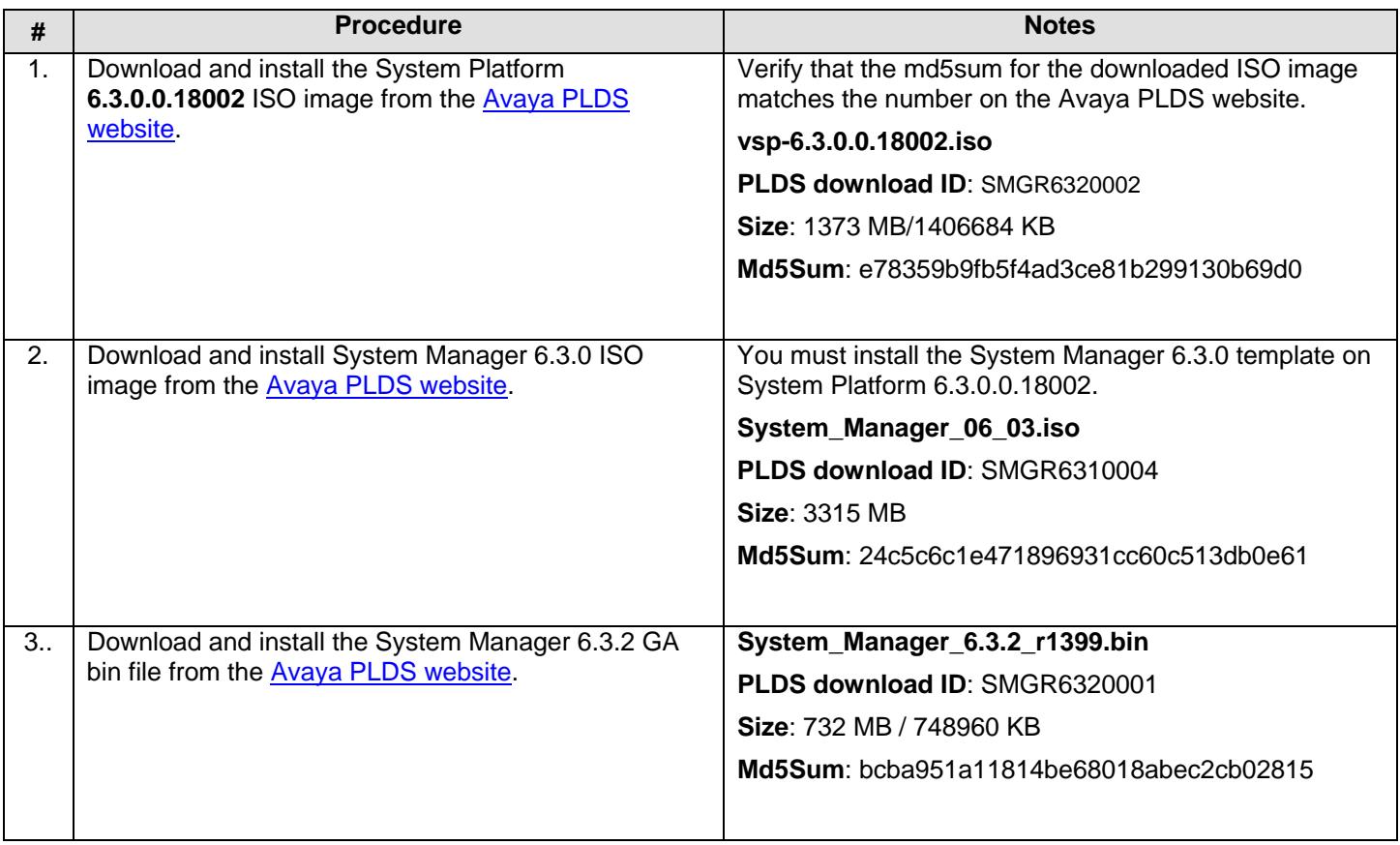

#### **Download and install System Manager on System Platform**

**Note:** System Manager 6.3.2 is in the form of bin file.Before installing System Manager 6.3.2, download System Manager 6.3.0 from Product Licensing and Delivery System (PLDS) or purchase System Manager 6.3.0 on DVD from ASD (Order Code 700505971) and install. If the 6.3.0 image is downloaded from PLDS, copy the software to a DVD as an ISO image.You must install System Manager 6.3.0 on System Platform **6.3.0.0.18002** through CDOM Virtual Machine Solution Template before installing System Manager 6.3.2.

#### **Download and install System Manager on VMware**

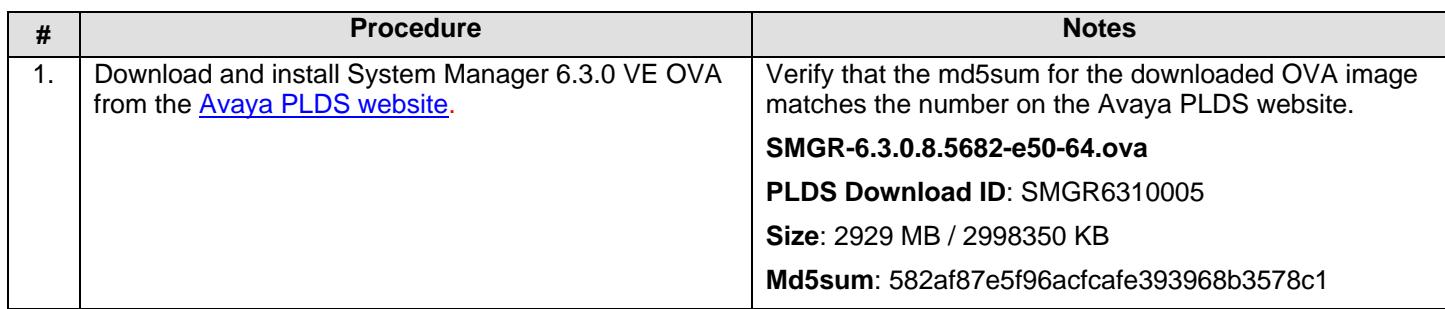

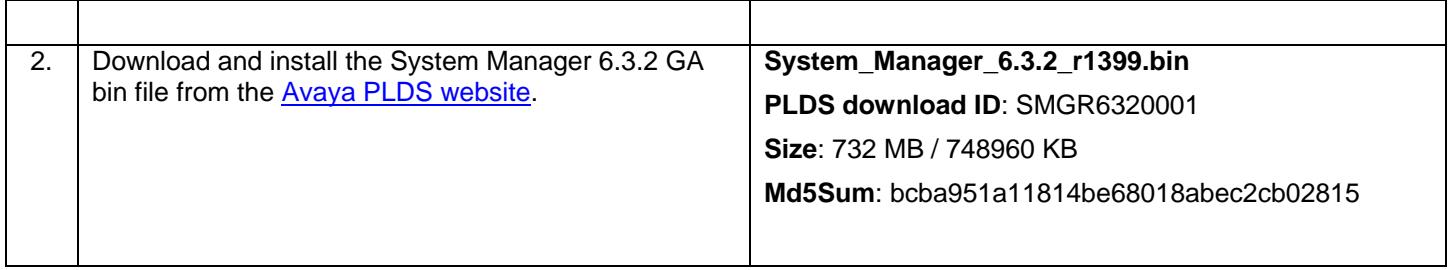

#### **Download and execute Data Migration Utility**

This is required for upgrade workflow.

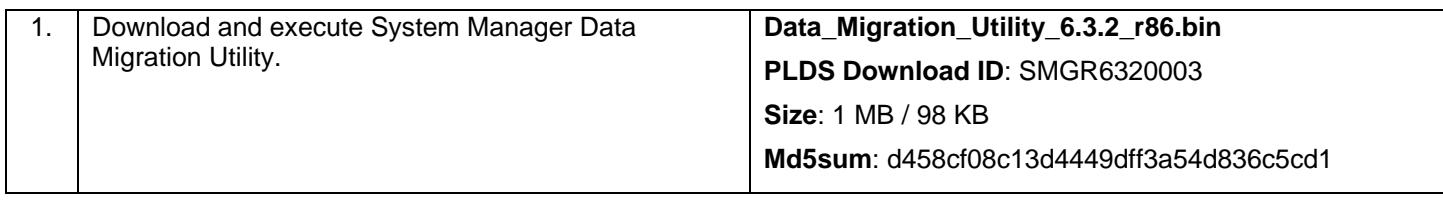

#### **1. Upgrade sequence**

#### **System Manager on System Platform**

You must follow following sequence for upgrading System Manager Software on System Platform: (1) upgrade System Platform (2) upgrade System Manager and (3) upgrade Elements. For additional information on the installation, follow instructions from the Installation note - *Implementing Avaya Aura® System Manager 6.3.2.*  **System Manager on VMware**

You must follow sequence for upgrading System Manager Software on VMware from the Installation note -*Deployment Guide for Virtualized Environment.*

#### **2. Patch installation**

#### **System Manager on System Platform**

- Before applying the System Platform patch, ensure that the */tmp/patch* folder does not exist on CDOM.
	- If IPtables are turned off on the System Manager, then patch installation does not continue.
- The administrator must not override or change the existing IPtable configurations.

#### **System Manager on VMware**

 $\mathbf{r}$ 

- If IPtables are turned off on the System Manager, then patch installation does not continue.
- The administrator must not override or change the existing IPtable configurations.

#### **3. Resource reservations for System Manager on VMware System Manager on VMware**

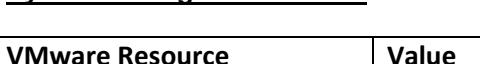

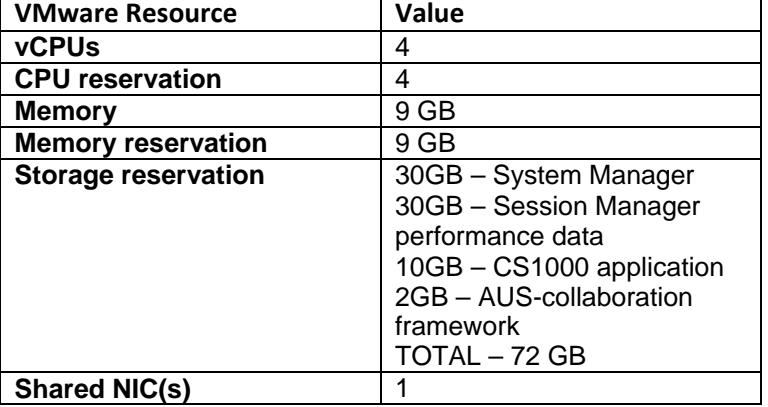

#### **All the below points are applicable to System Manager on System Platform and VMware**

#### **4. Verify the System Manager Release version**

After installing System Manager 6.3.2, verify the release of the installed System Manager by clicking **About** in the top‐right corner of the Home page. You can also run the **swversion** command through the CLI.

#### **5. Use FQDN to gain access to System Manager**

Use Fully Qualified Domain Name (FQDN) instead of the IP address to gain access to System Manager.

#### **6. System Manager Hostname**

System Manager complies to RFC952 for hostnames.

#### **7. Log in to System Manager**

For more information, see *Log in to System Manager*.

#### **8. Understand the password policy and aging for admin user account**

**Copyright 2013 Avaya Inc. All rights reserved. Use pursuant to the terms of your signed agreement or Avaya policy**  To verify the password policy and aging for **admin**, on the dashboard, click **Users** > **Administrators**. In the left navigation pane, click **Security** > **Policies**.

#### **9. Third party certificate in case of upgrade**

Third party certificate is required to be regenerated and re-imported in case of upgrade from System Manager prior releases to System Manager 6.3.0 release. This is required only in case System Manager is using third party Identity certificates prior to upgrade.

For System Manager-Session Manager replication, it is required for System Manager Identity certificate to have the VFQDN of System Manager to be present in the Subject Alternative Name. Upgrading System Manager to 6.3.0 retains the Identity Certificate being used prior to upgrade; this certificate will not have the VFQDN present as the Subject Alternative Name. Due to this when Session Managers in the environment are upgraded to 6.3.0 release, replication to Session Managers stop.

#### **10. Reboot System Manager for updated kernel**

After you upgrade the system to 6.3.2, reboot System Manager from System Platform or from System Manager CLI to get the updated kernel running in memory.

#### **11. IP/FQDN entry of Session Manager elements in DNS server**

The DNS server must contain the IP/FQDN entry of all the Session Manager elements configured with System Manager to ensure that forward and reverse lookups of Session Manager work from primary and secondary System Manager. Alternatively, the entries must be in /etc/hosts of both primary and secondary System Manager servers if the entries are missing from DNS.

#### **12. Schedule Jobs**

If a scheduled job has completed all occurrences, do not edit the job and enable the job again. Instead, create a new scheduler job for performing the same task. If you enable a job which has completed all occurrences, then after an upgrade, the job is in the disabled state and you must manually enable the job again.

#### **13. External authentication configuration**

If you upgrade directly to System Manager 6.3.0 GA from System Manager 6.0 or earlier release and if you configured the earlier release for an external authentication, such as LDAP and RADIUS, you must reconfigure the details of the external authentication server on System Manager 6.3.2 after the system completes the upgrade. This does not apply to upgrades from System Manager 6.1 or 6.2.

To reconfigure System Manager external authentication, see *External authentication configuration*.

#### **14. Login warning banner upgrade**

If you want to upgrade directly to System Manager 6.3.0 from System Manager 6.0 or earlier release and if you have complied with the configuration for the legal notice, you must reconfigure the login warning banner content on System Manager 6.3.2 after the system completes the upgrade. This does not apply to upgrades from System Manager 6.1 or 6.2.

To reconfigure the login warning banner, see *Login warning banner upgrade*.

#### **15. Internet Explorer compatibility**

Some of the System Manager features might not work in Internet Explorer 8 and later versions if the compatibility and document mode is switched on.

To switch off the compatibility mode, see *Internet Explorer compatibility*.

#### **16. Browser Cache**

You must clear your browser cache before gaining access to the System Manager console the first time after installation or upgrade. If you do not clear the browser cache, style sheets might not load.

#### **17. Restore data notification clearance**

You must logout and re-login to clear old notifications after you have restored the data using the primary System Manager server.

#### **18. Presence Communication Profile**

The Presence services communications profile is added to accommodate new features in future releases. Do not enable this communication profile in System Manager release 6.3.2.

#### **19. Shell account**

An admin user cannot use standard JBoss and Postgres service commands. For more information, see *Shell account*.

#### **20. Remote System Manager Backup**

Before you select the use default checkbox, you must first set the remote parameters: Remote Server Password, Remote Server Port, Remote server, and Remote Server User in the *Home/Services/Configurations/ Settings/SMGR/SMGR Element Manager* page.

#### **21. Software Management**

System Manager should be able to access *ftp.avaya.com* and *pldsxml.avaya.com* for accessing Avaya support in order to download firmware and for analyze functionality to work properly.

#### **22. CS1000 in System Manager geographic redundancy setup**

To learn about CS1000 applications supported in System Manager geographic redundancy setup, see *CS1000 in System Manager geographic redundancy setup*.

#### **23. CS1000 and System Manager interoperability support**

CS1000-SMGR Interoperability Support is not available in System Manager 6.3.2. System Manager 6.3.0 supports CS1000 7.5.

## **Prerequisites for a new installation of System Manager**

#### **System Manager on System Platform**

- 1. Create a backup of the system and store the backup on an external device.
- 2. Install System Platform **6.3.0.0.18002.**
- 3. Check the RAID Controller Battery state.
	- a. Login to System Platform CDOM Web console using admin credentials
	- b. Navigate to *Server Management/Log Viewer*
	- c. Select System Logs, Critical/Fatal as the log level
	- d. Type O\_AVDM in the **Find** text box and click **Search**
	- e. In the **Message Content** column of the result table, search for the **O**\_**AVDM10101** or **O\_AVDM10102** or **O\_AVDM10100***.*
	- f. If this alarm is present, the raid battery of the system needs replacement.
- 4. Install System Manager Release 6.3.0.
- 5. Upgrade System Platform before you upgrade System Manager, in case of an upgrade.

#### **System Manager on VMware**

- 1. Create a backup of the system and store the backup on an external device.
- 2. Install the **ESXi 5.**1 server.
- 3. Install **vSphere Client 5.1**, and ensure that vSphere Client is connected to the server.
- 4. Install System Manager 6.3.0 VE OVA.

### **Hardware Requirements**

- S8800 1U Server System Manager IBM x3550m2and material code 700478589
- R610 Server 2CPU MID2 Dell and material code 700501083
- DL360G7 Server 2CPU MID4 HP and material code 700501093

**Note:** The RAM requirement on the System Manager 6.3.x VM is 9 GB.

### **Software information**

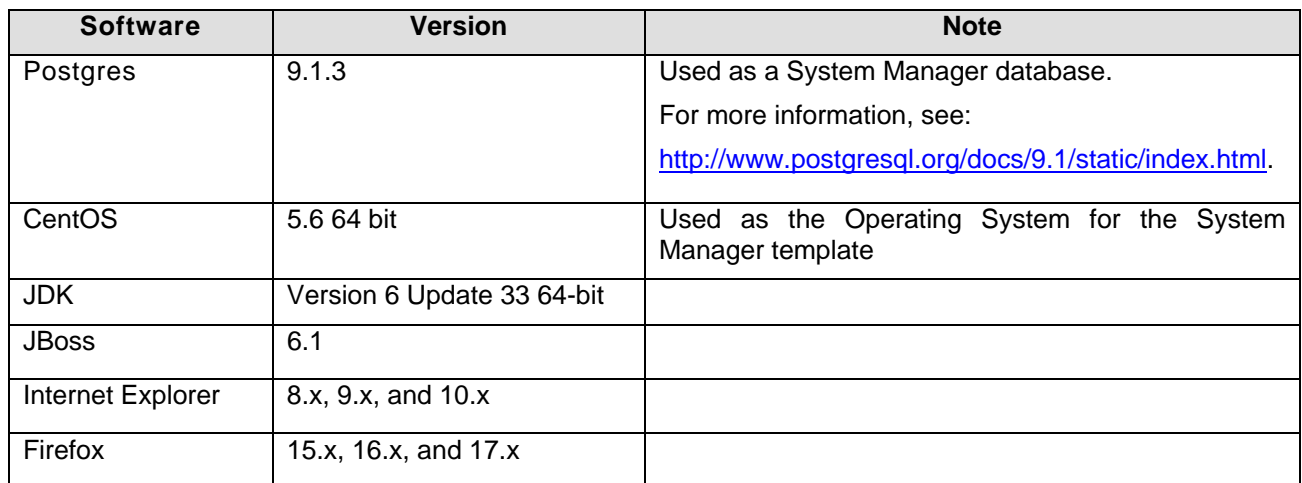

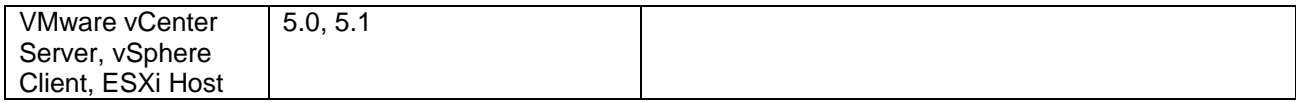

### **Installation note**

Contact Avaya Support Website for the following:

- ¾ System Manager installation and configuration information for *Implementing Avaya Aura® System Manager 6.3.2*
- ¾ System Manager upgrade information for *Upgrading Avaya Aura® System Manager to 6.3.2*
- ¾ System Manager on VMware installation, configuration and upgrade information for *Deployment Guide for Virtualized Environment*
- ¾ System Manager upgrades information using Data Migration on System Platform for *Migrating System Manager Data using Data Migration utility*.
- ¾ Installation and upgrades, product support, and service pack for earlier releases of System Manager 6.3.2.

## **Upgrade information**

#### **System Manager on VMware**

For upgrading System Manager on VMware, refer to the *Deployment Guide for Virtualized Environment*.

#### **System Manager on System Platform**

For upgrading System Manager on System Platform, refer to the *Upgrading Avaya Aura® System Manager to 6.3.2* and *Migrating System Manager Data using Data Migration utility* 

If you must upgrade System Platform while upgrading System Manager, first upgrade System Platform with the latest patch and then upgrade System Manager.

## **Operational assistance**

**Table 3: Known issues and workarounds in System Manager 6.3.2**

#### **All the below issues are applicable for System Manager on System Platform and VMware**

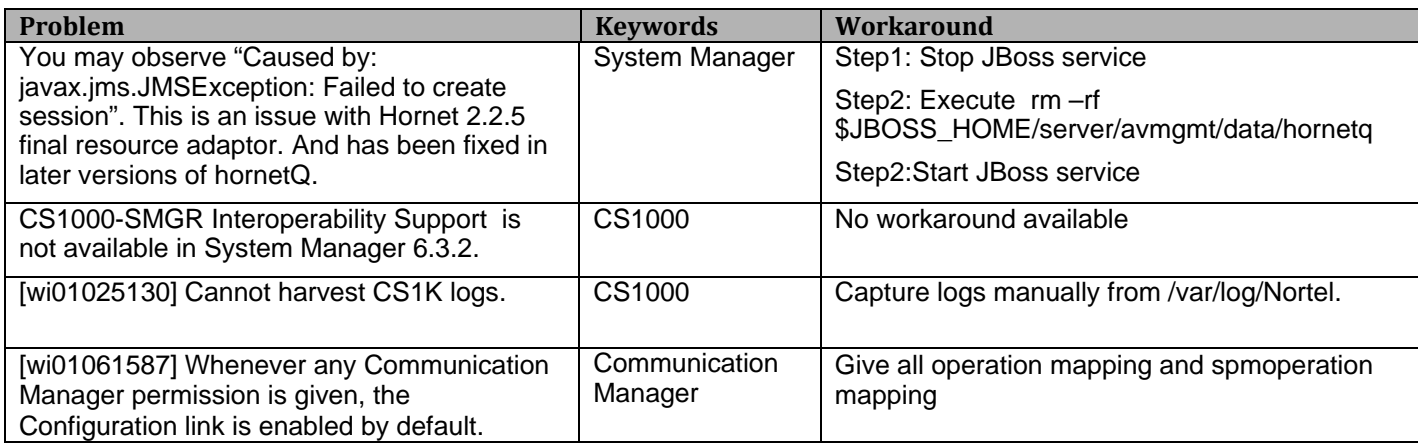

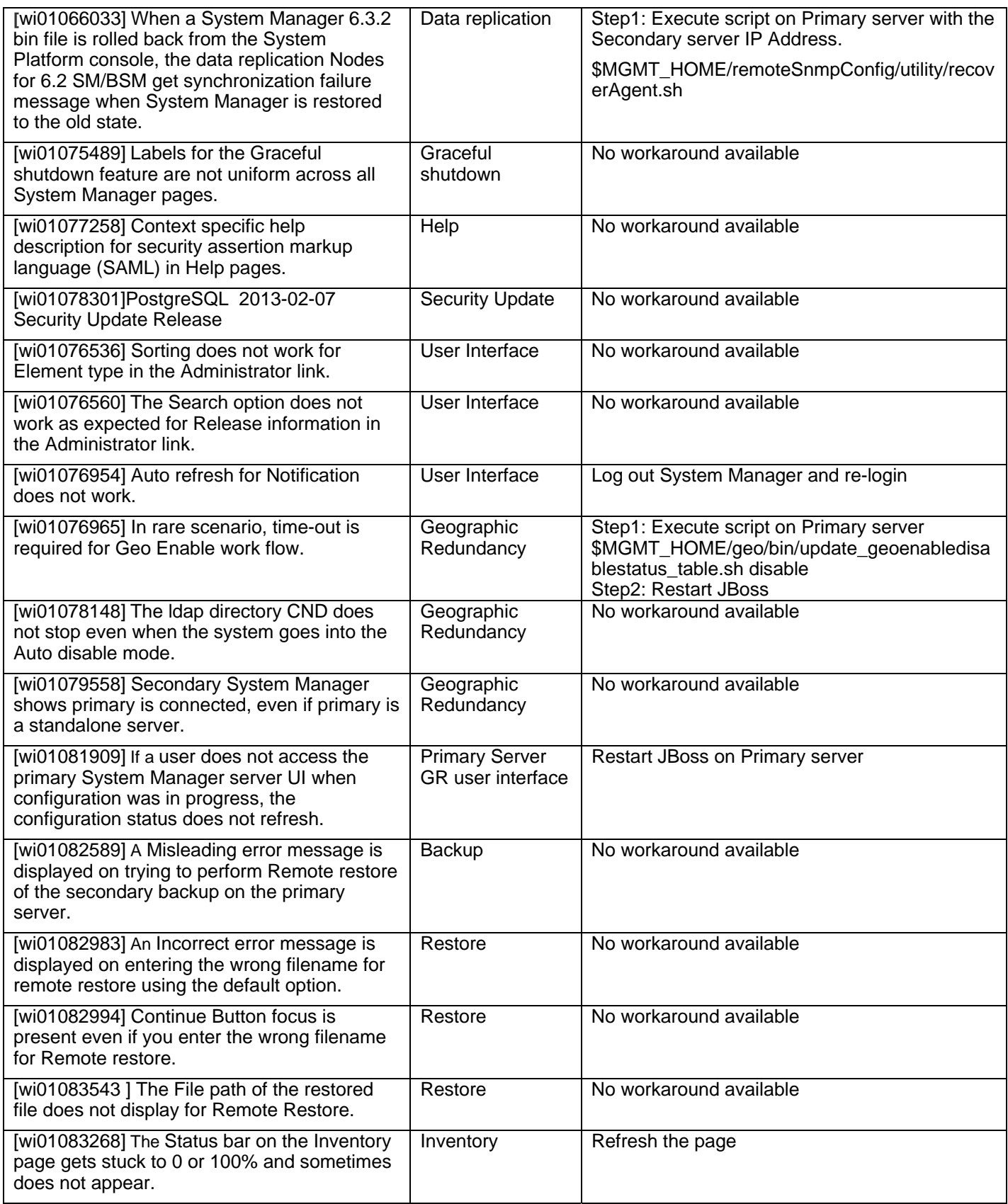

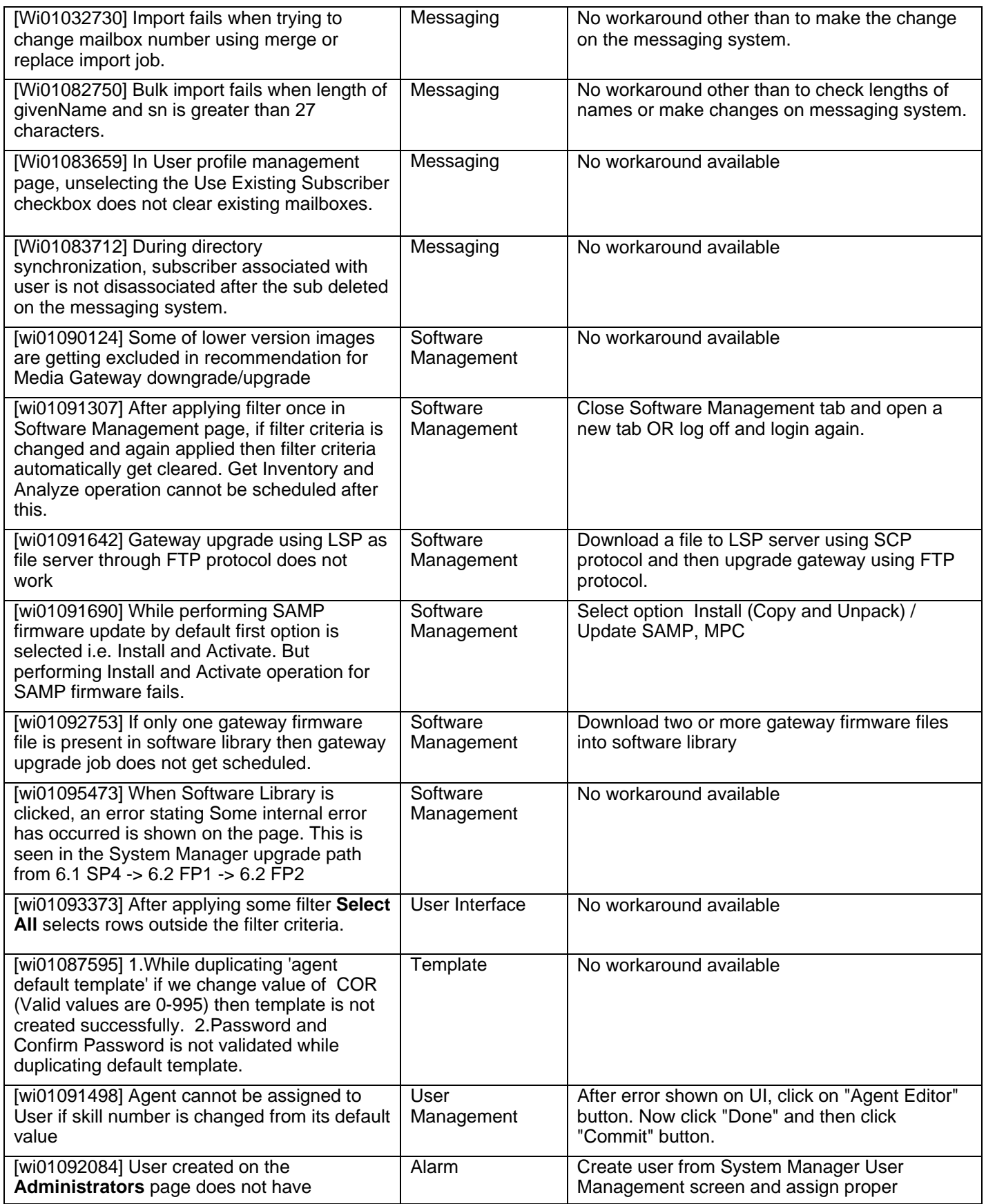

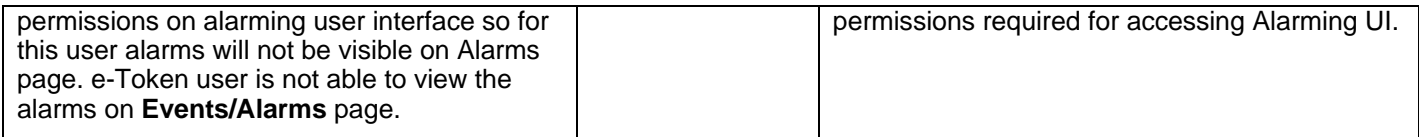

## **Appendix**

#### **Log in to System Manager**

#### **System Manager CLI:**

¾ You can gain access to the CLI with *admin* as the user name and *admin* as the password.

#### **System Manager Web console:**

- ¾ When you log in the System Manager console for the first time after a new installation, you **must** change the password. The procedure to change the password depends on whether you used an IP address or a domain name in the URL to open the Web console. To upgrade from 6.0, you **must** change the password**.** The admin password for the user interface is reset to the default when you upgrade from 6.0 to 6.1. For upgrades from 6.1 and later, you need not change the password.
- ¾ If you use a domain name to gain access to the Web console using the default **admin** password of **admin123**, the system prompts you to change the password after you log in.
- $\triangleright$  If you use an IP address in the URL to gain access to the Web console, press the change password link in the bottom-right corner of the login page and change the **admin** password. Use **admin123** as the current password.
- $\triangleright$  Use the FQDN, either by adding FQDN to DNS or by updating your computer host file, and add a line similar to: *135.9.1.2 smgr.dr.avaya.com.*
- $\triangleright$  Web login now enforces strict password rules. The rules for the password are on the Change Password page.

**Note:** The System Manager CLI admin user and System Manager Web console admin user are different users and independent of each other.

#### **External authentication configuration**

To reconfigure System Manager external authentication:

- 1. Click **Users** > **Administrators**.
- 2. In the navigation pane to the left**,** click **User Services** > **External Authentication** to modify external identity repositories.

To perform external authentication, enable the authentication when the primary System Manager server is installed and configured and before you install and configure the secondary System Manager server.

#### **Login warning banner upgrade**

To reconfigure the login warning banner:

- 1. Click **Users** > **Administrators.**
- 2. In the left navigation pane**,** select **Security** > **Policies**.
- 3. Click **Edit** and modify the login warning banner in the **Security Settings** section.

#### **Internet Explorer compatibility**

To switch off the compatibility mode:

- 1. On the browser menu, click **Tools** and select **Compatibility view setting**.
- 2. Clear the selected checkboxes. Ensure that the System Manager domain is not in the websites you added to the **Compatibility View** list.

To switch off the document mode:

- 1. On the browser menu, click **Tools** and select **Developer Tools**.
- 2. In the menu bar of the Developer Tools page, click **Document Mode to IE8 Standards**.

If you are using Internet Explorer 9, ensure that the System Manager URL is added in the trusted sites in the browser.

- 1. Click **Tools** and select **Internet Option**.
- 2. Click the **Security** tab and select **go to Trusted Sites**. If you add the URL in the browser, the system does not display a blank page when you open the

System Manager URL.

If you cannot see the activation success or the failure status on GR console pages of the System Manager Web console using Internet Explorer browser, install a patch from Microsoft for IE to rectify this issue. For more information, see,

#### **http://support.microsoft.com/kb/181050**

The error occurs as Internet Explorer imposes a time-out limit for the server to return data.

#### **Shell account**

As the privileges for admin user are reduced, the admin user cannot run the standard service commands for JBoss #*service jboss start* and Postgres #*service postgresql start*

Instead two aliases are introduced:

- **smgr**: For System Manager JBoss **Usage : smgr {start|stop|restart|status}**
- **smgr-db**: For System Manager Postgres **Usage: smgr-db {start|stop|status|restart|condrestart|try-restart|reload|force-reload|initdb}**

These restrictions apply for the admin user only.

#### **CS1000 in System Manager geographic redundancy setup**

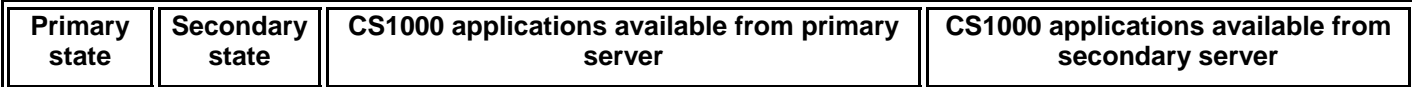

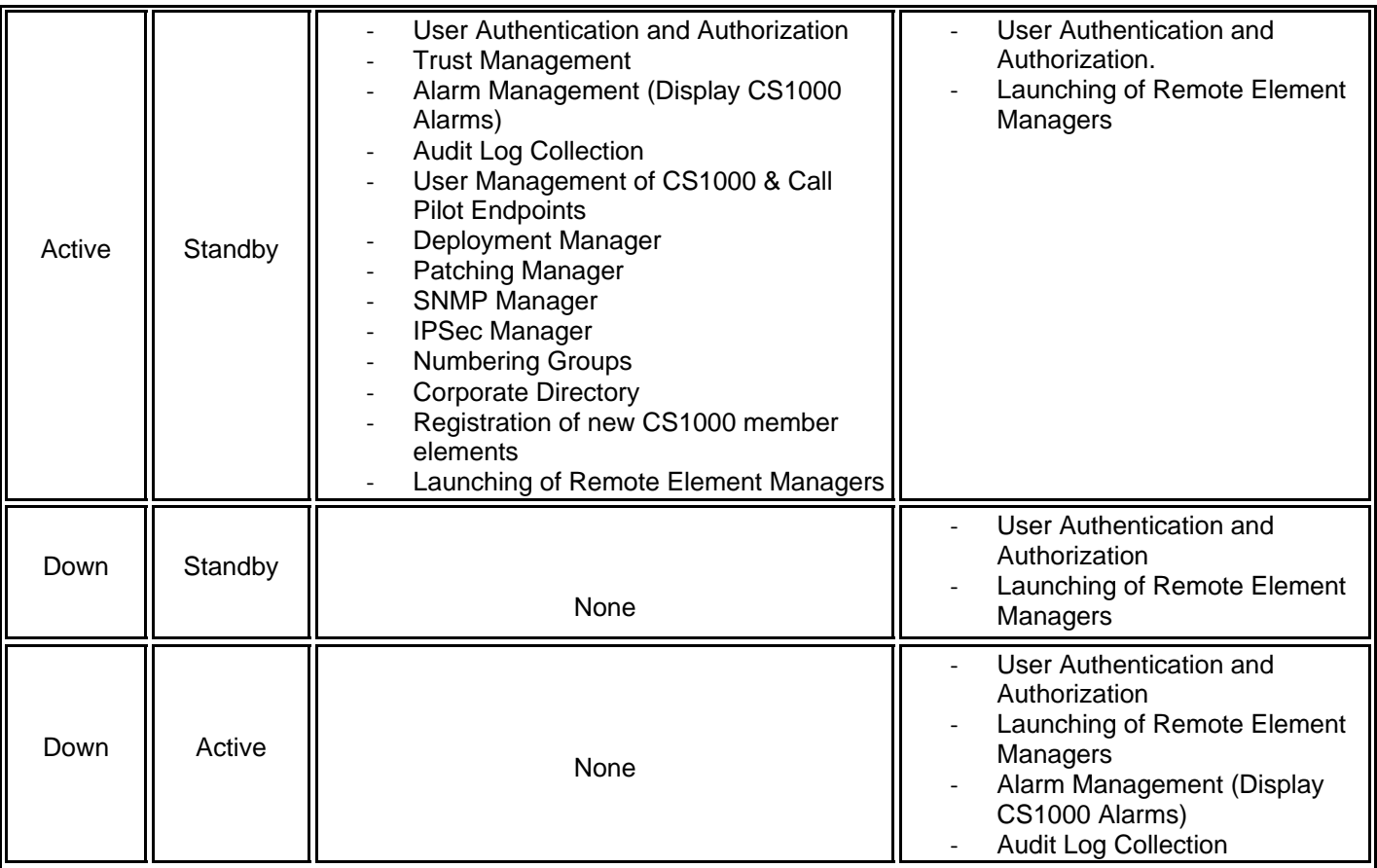

## **Technical support**

Avaya Technical Support provides support for System Manager 6.3.2.

For any problems with System Manager 6.3.2, you can:

- 1. Retry the action. Carefully follow the instructions in the printed or online documentation.
- 2. See the documentation that is shipped with your hardware for maintenance or hardware-related problems.
- 3. Note the sequence of events that led to the problem and the messages that the system displays. See the troubleshooting section of the Avaya product documentation.

If you continue to have problems, contact Avaya Technical Support by logging in to the Avaya Support website at

http://support.avaya.com.

Before contacting Avaya Technical Support, keep the following information handy:

- Problem description.
- Detailed steps to reproduce the problem, if any.
- The release version in which the issue occurs. **Note:** To know the release version and build number, log in to System Manager and click **About** on the dashboard. If System Manager Console is inaccessible, you can log in to System Manager SSH interface and run the **swversion command** to get the System Manager version.
- The status of the System Manager software. If the software is an upgrade, then the release from which the software is upgraded.
- All required log files. Run */opt/vsp/collectLogs.sh* script for collecting logs from the system.

You might be asked to send by email one or more files to Avaya Technical Support Team for analysis of your application and the environment.

For information about patches and product updates, see the Avaya Support website at http://support.avaya.com.